## **FY 2024 Estimated Income Form**

- ➢ Login to MySFA *with Chrome*
- ➢ Navigate to the FY 2024 Estimated Income link Resources Tab Budget

Enter: Budget Request Form Approve: Budget Request Form Enter: Budget Reallocation Form Approve: Budget Reallocation Form Differential Tuition Request Form Estimated Income Form

• You will see the form below. Each row will have a separate FOAP, with details on last fiscal year's revenue and the current fiscal year's revenue to date.

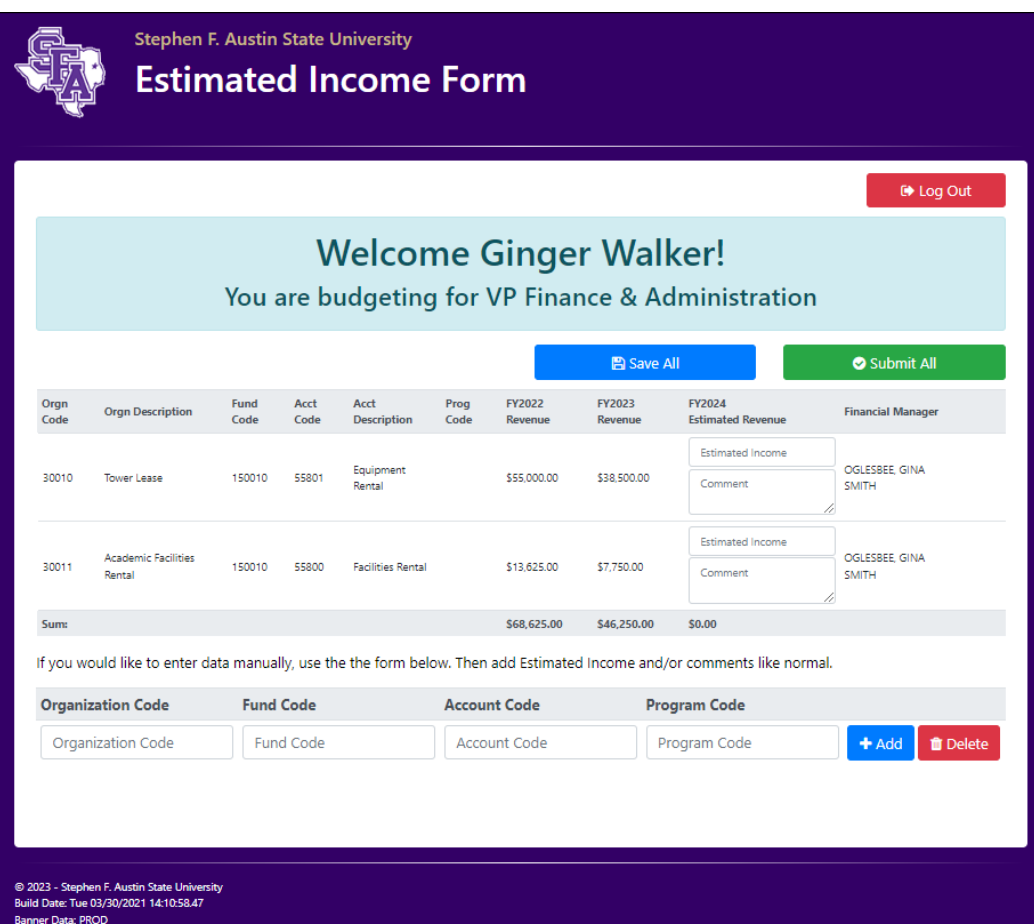

• Enter your estimated income for each row in the box titled, "Estimated Income" and leave any appropriate comments for the budget office. If you have a large discrepancy from what is typically estimated, please leave an explanation.

• If you think you are missing a FOP, please use the section at the bottom to manually add your FOAP.

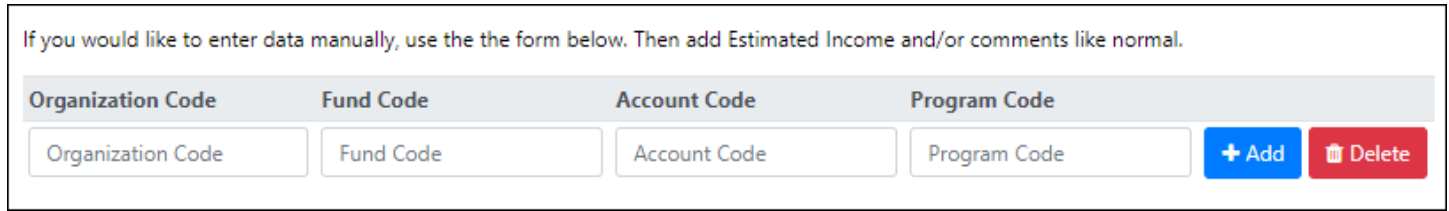

- Once you have entered your information, click the blue "Add" button and your entry will be reflected above. You will then enter your estimated income for the new row in the box titled, "Estimated Income" and leave any appropriate comments for the budget office in the comment box.
- When you have entered all the estimated income, press the blue "Save All" button and your entries will be reflected below the comment box. You will also see the saved icon to the right of the Financial Manager's name. *At this point, after saving, you can log out and return to this form at a later time and your information will be saved.*
- When you have completed all your entries, press the green, "Submit All" button. There will be a pop-up box asking you to confirm your submittal. *You must press this blue "Submit" button to submit your entries to the budget office.*

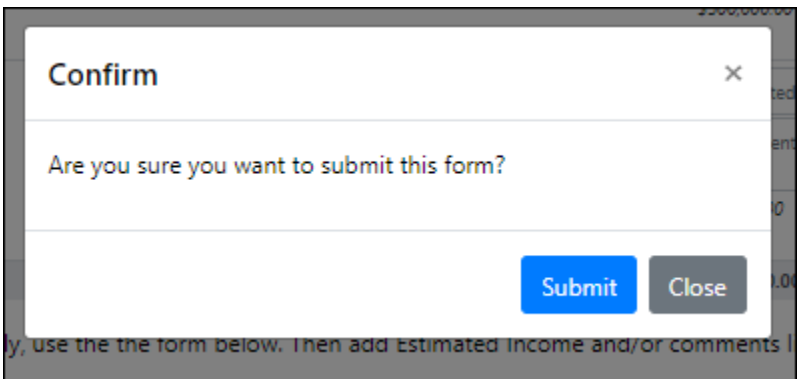

• If you need a financial manager updated, please reach out to your budget analyst to have this corrected.